# LoopEdge Deployment

The LoopEdge edge-level operating system seamlessly collects data from industrial devices (such as sensors and PLCs) and integrates the data into the cloud or into on-premise enterprise systems, enabling data processing at the edge.

- LoopEdge is an operating system that can run on a variety of commercially available industrial devices (Intel, ARM).
- The LoopEdge operating system installed on the device enables users to create custom flows of data from industrial devices connected to custom applications.
- Data processing applications are either developed by customers or can be downloaded from the marketplace.

The device on which LoopEdge is installed often may be referred to as the LoopEdge gateway.

 $\bullet$ To avoid confusion in this documentation, the term *gateway* is used to refer to the network gateway and the terms In dustrial PC (IPC) and LoopEdge device are used interchangeably to refer to the device on which LoopEdge is installed.

#### Deployment details include:

Δ

Δ

- [Device Acquisition and Deployment](#page-0-0)
- [LoopEdge Device Access](#page-1-0)
- [LoopEdge Firmware Upgrades](#page-1-1)

## <span id="page-0-0"></span>Device Acquisition and Deployment

Litmus Automation offers several LoopEdge deployment options:

- Pre-Installed on a device An end user purchases a device directly from Litmus Automation or via one of its distribution partners. LoopEdge software is pre-installed on the device. See [Log in to LoopEdge](https://docs.litmusautomation.com/display/DOC/Log+in+to+LoopEdge).
- USB flash drive or ISO image installation See [Install LoopEdge from a USB Drive](https://docs.litmusautomation.com/display/DOC/Install+LoopEdge+from+a+USB+Drive).

This network diagram illustrates where the LoopEdge device and software can be deployed. Once deployed, users can access the LoopEdge interface via a browser on the same network as LoopEdge. See [LoopEdge Device Access](#page-1-0).

The eth0 Ethernet interface is required for first-time bootup for DNS resolution.

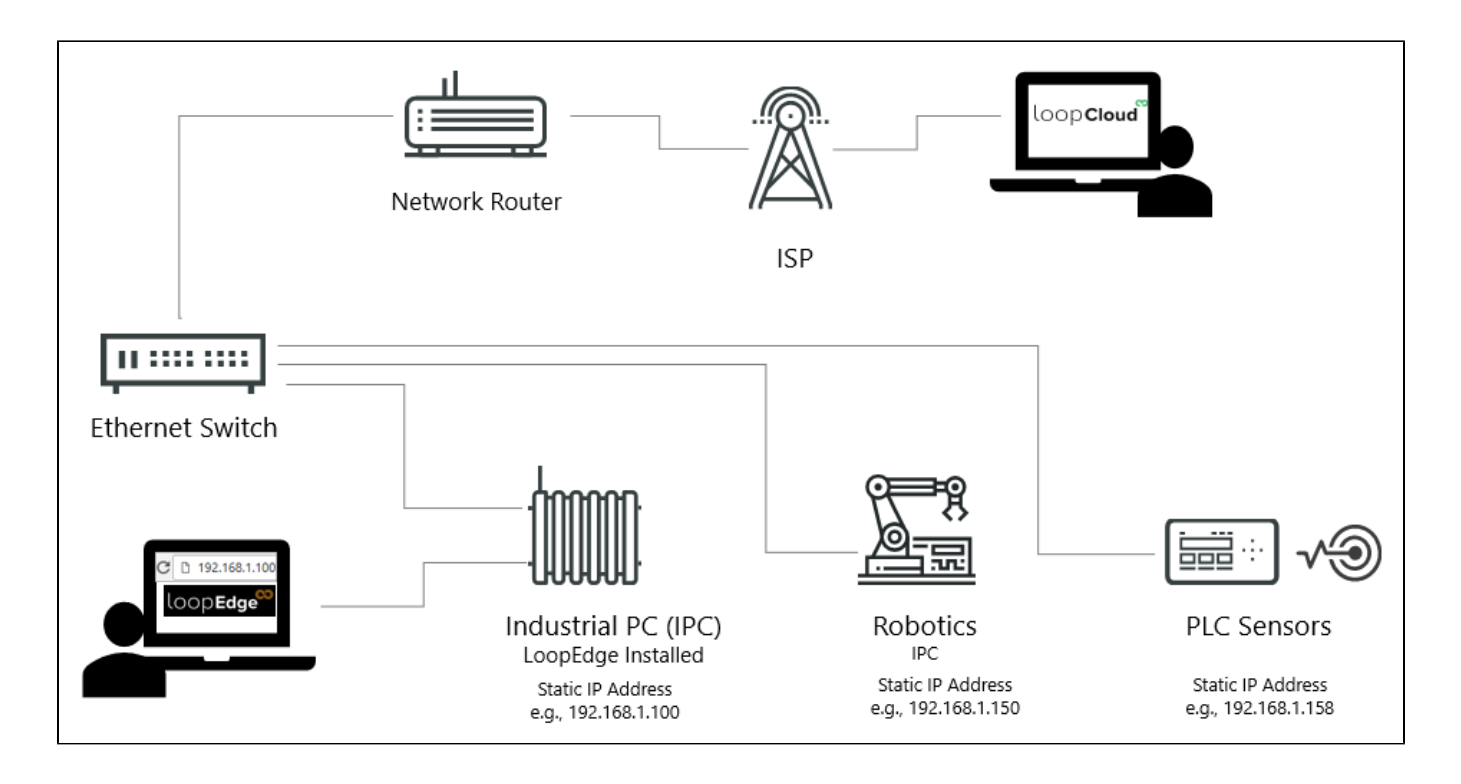

### <span id="page-1-0"></span>LoopEdge Device Access

- 1. Log in to the the LoopEdge device via a browser on the same network as the LoopEdge device using the steps listed in [Log in](https://docs.litmusautomation.com/display/DOC/Log+in+to+LoopEdge)  [to LoopEdge.](https://docs.litmusautomation.com/display/DOC/Log+in+to+LoopEdge)
	- a. LoopEdge can be configured for remote access. See [Remote Access to LoopEdge](https://docs.litmusautomation.com/display/DOC/Remote+Access+to+LoopEdge).
	- b. LoopEdge can be accessed via the [LoopEdge Terminal User Interface.](https://docs.litmusautomation.com/display/DOC/LoopEdge+Terminal+User+Interface)
- 2. Explore some of the LoopEdge features:
- [LoopEdge Getting Started Guide](https://docs.litmusautomation.com/display/DOC/LoopEdge+Getting+Started+Guide)
- [Configure LoopEdge DeviceHub](https://docs.litmusautomation.com/display/DOC/Configure+LoopEdge+DeviceHub)
- [Configure LoopCloud Connectivity](https://docs.litmusautomation.com/display/DOC/Configure+LoopCloud+Connectivity)

#### <span id="page-1-1"></span>LoopEdge Firmware Upgrades

To upgrade the LoopEdge firmware, see the instructions on the [Device Reboot & Upgrade](https://docs.litmusautomation.com/display/DOC/Device+Reboot+and+Upgrade) page.